## **RESETANLEITUNG.**

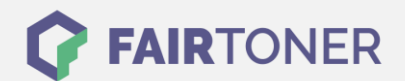

## **Brother Fax-2920 P Toner Reset**

**Schritt-für-Schritt: So setzen Sie den Toner Ihres Druckers ganz einfach zurück! TROMMEL RESET**

Befolgen Sie die folgende Anleitung bitte genau um einen Brother Fax-2920 P Toner Reset durchzuführen. Dies ist oft nach einem Toner Wechsel nötig. Gehen Sie dabei schnell vor, um ein Zurückfallen in das Hauptmenü zu vermeiden.

- 1. Schalten Sie Ihr Fax ein
- 2. Öffnen Sie die Frontklappe
- 3. Drücken Sie die Taste OPTION 1x
- 4. "Trommel wechseln 1. Ja 2. Nein erscheint im Display
- 5. Nichts auswählen, mit dem nächsten Schritt weitermachen
- 6. Drücken Sie die Stern-Taste \*
- 7. Wählen Sie Ihren Toner:
- 8. Drücken Sie die 1-Taste dann die 0-Taste für Starter Toner
- 9. Drücken Sie die 1-Taste dann die 1-Taste für Standard Toner
- 10. Schließen Sie die Frontklappe

Das Zählwerk ist nun zurückgesetzt und der Toner Reset ist abgeschlossen.

## **Verbrauchsmaterial für Brother Fax-2920 P Faxgeräte bei FairToner**

Bei [FairToner](https://www.fairtoner.de/) können Sie auch die passenden Brother TN-2000 Toner für Ihr Brother Fax-2920 P Laserfaxgerät kaufen.

- [Brother Fax-2920 P Toner](https://www.fairtoner.de/toner/brother-toner/brother-fax-2920-p-toner/)
- [Brother TN-2000 Toner](https://www.fairtoner.de/oem/brother-tn-2000-toner/)

**FAIRTONER.DE ONLINESHOP / SOFORTHILFE / RATGEBER**

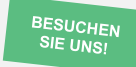

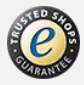